### Creating Your Design

To create a design for the Button Maker, visit <a href="https://www.thebuttonguy.net">https://www.thebuttonguy.net</a> to use their online button creation tool or download templates for Microsoft Word of Photoshop.

#### Parts the Button Maker

The die of the Button Maker has 2 parts:

#### 1. Upper Die

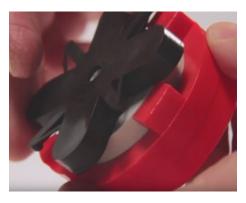

#### 2. Pickup Die

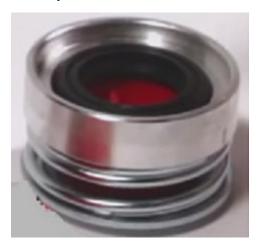

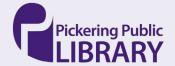

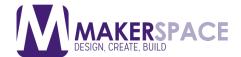

#### Making a button

1. Place the black ring in Pickup Die

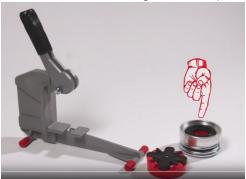

2. With its edges facing down, put the shell into the Pickup Die on top of the black ring.

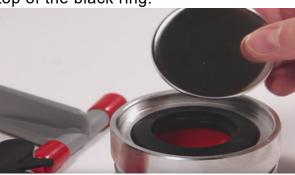

- 3. Use the black line on Pickup Die as a guide for the top of your button
- 4. Place your artwork on top of the shell with the illustration facing up

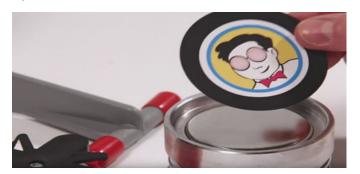

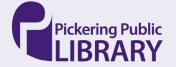

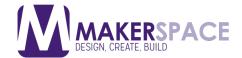

5. Place the clear plastic shield (mylar) on top of the artwork.

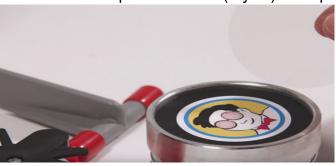

6. Place Upper Die on top of Pickup Die, with its black "X" facing up. Make sure that the black "X" is turned to its highest position, by lifting it and turning it clockwise, so that the wider arm, is resting on top of the black mark on the red ring.

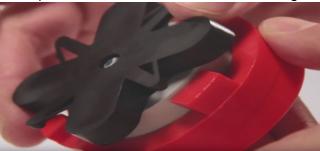

7. Slide the complete die into the machine, from left to right, until it is directly below the handle.

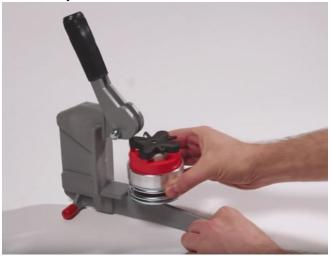

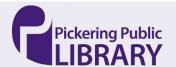

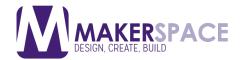

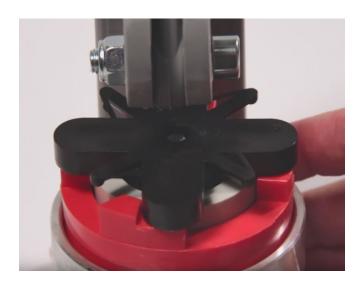

Pull the handle down until it will go no further (approximately halfway down). Use of extreme force is not necessary. After that slide the whole die to the left, and out of the machine.

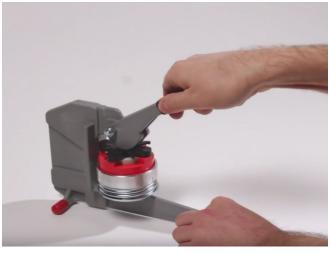

8. Lift off die # 1. Remove the black ring.

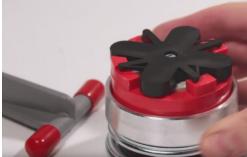

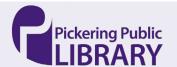

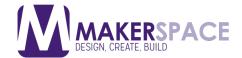

9. Lay the pinned back with the outside of the pin facing down in Pickup Die. The top of the pinned back should line up with the black mark on Upper Die.

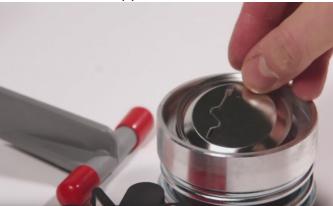

10.Replace Upper Die with the black "X" on top. Turn the black "X" counter clockwise, so that it becomes free from the ridges on the top of Upper Die.

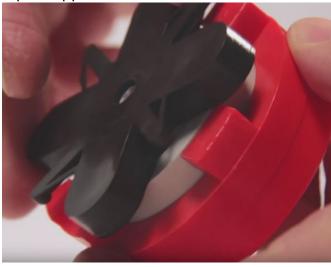

11.Slide the complete die into the machine again, from left to right, until it is directly under the handle. Now pull the handle down until it will go no further.

Use of extreme force is not necessary. This is when the flat surface of the handle rests completely on the black cross.

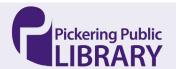

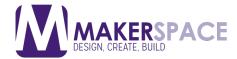

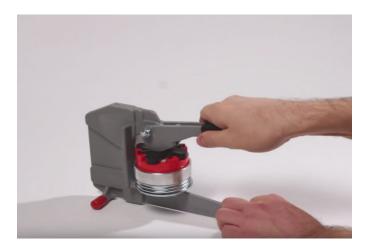

12. Slide the complete die to the left and out of the machine. Lift off Upper Die and remove your button.

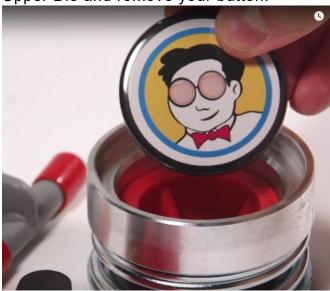

The button is now finished

#### Additional Resources

a) Video - <a href="https://youtu.be/dwYUw0XIMN8">https://youtu.be/dwYUw0XIMN8</a>

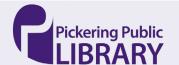